#### スタッフさまが病院の休診日を設定するまでの操作の流れです。

### 手順1:メイン画面から、画面下部の「メンテナンス」ボタンを押下して下さい

■予約管理システム

## たまこどもクリニック予約管理システム

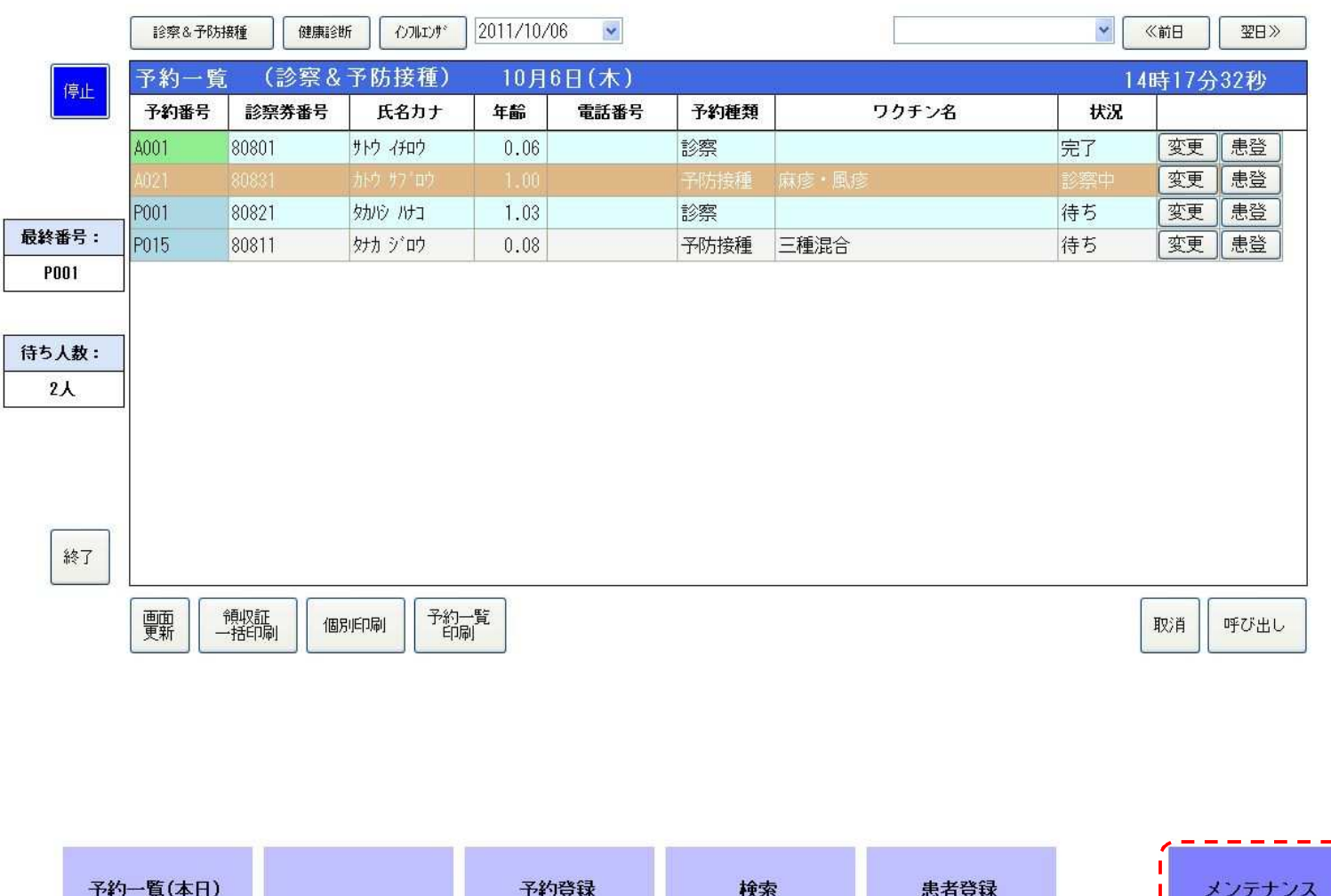

#### 手順1:休診を設定する日にチェックを入れて「設定」ボタンを押下して下さい※「毎週月曜日を休診日にしたい!」場合は、画面左下の「一括設定」ボタンを押下して簡単に設定することが可能です

# たまこどもクリニック予約管理システム

 $\sim$ 

 $\overline{\phantom{a}}$ 

 $\rightarrow$ 

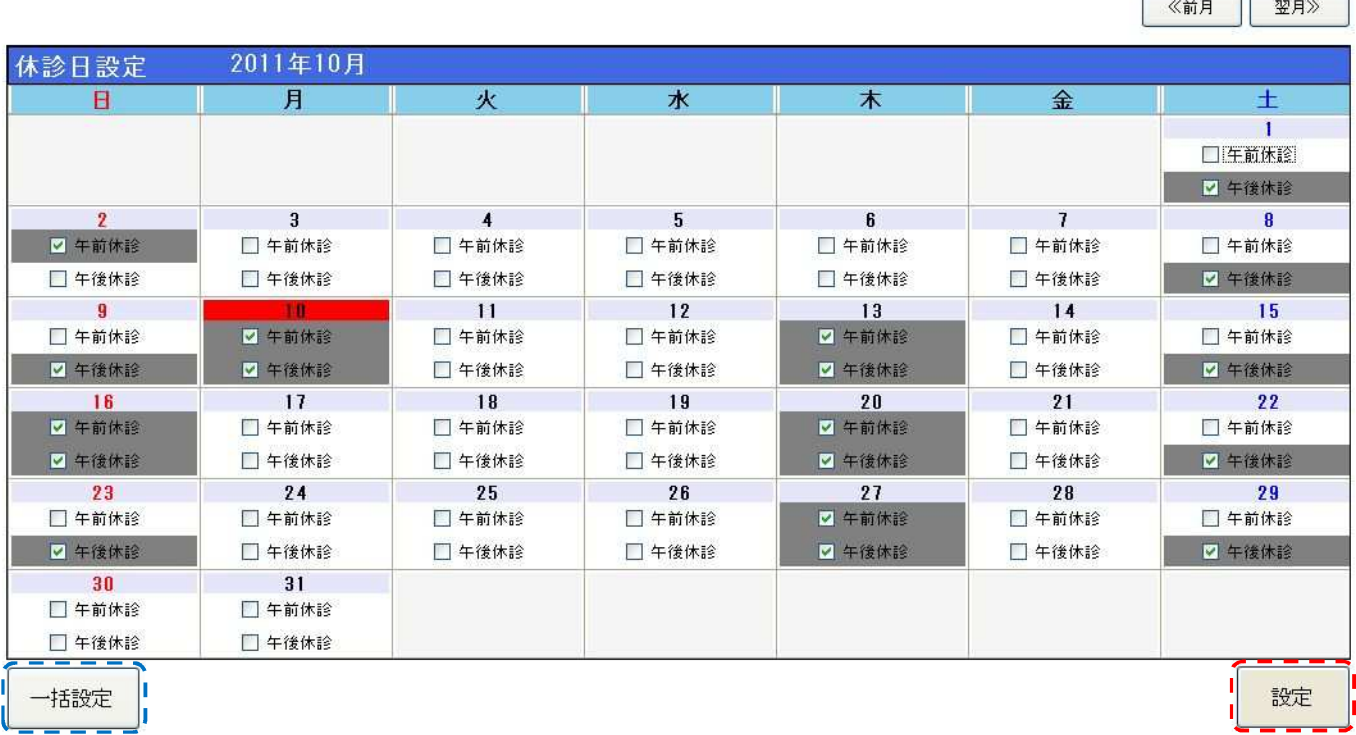

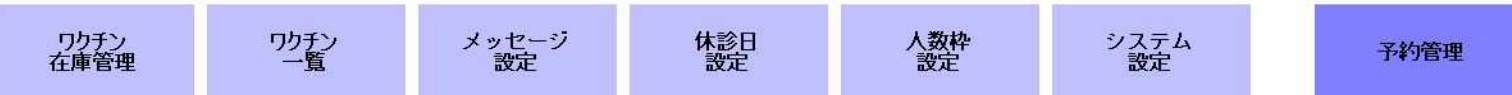